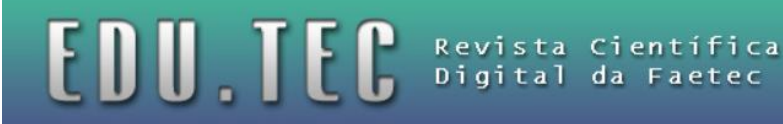

## **SEGEP - Um Sistema Eletrônico de Gerenciamento de Processos para Monitoramento e Controle de Documentos da Diretoria de Educação Superior da FAETEC**

## **Jessica Alves Rodrigues Macedo<sup>3</sup> , Alfredo Nazareno Pereira Boente (DSc)1,2**

<sup>1</sup> Universidade Federal do Rio de Janeiro - LAMAE/NCE/UFRJ, Av. Athos da Silveira 274, sala E-1008, CCMN, Cidade Universitária, Rio de Janeiro, Brasil, CEP: 21.941-916

**2** Faculdades de Educação Tecnológica do Estado do Rio de Janeiro – FAETERJ Duque de Caxias, Rua Almirante Cochrane, s/n, Santa Lúcia, Duque de Caxias, Rio de Janeiro, Brasil, CEP: 25.271-000

**3** Faculdades de Educação Tecnológica do Estado do Rio de Janeiro – FAETERJ Rio de Janeiro, Rua Clarimundo de Melo, 847, Quintino, Rio de Janeiro, Rio de Janeiro, Brasil, CEP: 21.311-281

macedo.jar@gmail.com, professor@boente.eti.br

**Resumo.** *Este artigo trata do uso de uma ferramenta de gestão de processos, o SEGEP - Sistema Eletrônico de Gerenciamento de Processos para monitoramento e controle de documentos da DESUP - Diretoria de Educação Superior da FAETEC (Fundação de Apoio à Escola Técnica). A pesquisa teve caráter descritivo e realização como pesquisa de campo na própria diretoria onde o SEGEP foi implementado. A partir da implementação do SEGEP a DESUP pode controlar seus processos internos, processos de diploma e processos de estágio, este último sendo compartilhado também com a instituição de ensino responsável pelo aluno. O sistema tem como propósito oferecer uma solução tecnológica de fácil uso e entendimento, economicamente viável e, principalmente, eficaz para gerenciar os processos existentes, garantindo assim a integridade e credibilidade dos mesmos, bem como a rapidez na consulta de seu andamento. Por fim, espera-se que este artigo traga como contribuição o entendimento de como o SEGEP foi modelado e implementado a partir do uso de técnicas e métodos de engenharia de software e gerenciamento de projetos*.

**Palavras-Chave**: Gestão de Processos; Gerenciamento de Projeto; Engenharia de Software.

## **1. Introdução**

A DESUP - Diretoria de Educação Superior da FAETEC não dispunha de um sistema de gerenciamento de processos internos, processos de diploma e controle de estágios. Esse foi o *gap* encontrado para que ocorresse a proposta de implementação do SEGEP como uma ferramenta de apoio aos diversos tipos processos que tramitam pela DESUP, acerca das atuais FAETERJs - Faculdades de Educação Tecnológicas do Estado do Rio de Janeiro (antigos ISTs - Institutos Superiores de Tecnologia e ISES - Institutos Superiores de Educação). Os diferentes tipos de processos são classificados como processos internos, processos de diploma e processos de controle de estágio.

 Os processos internos (documentos emitidos, recebidos e/ou aprovados) são controlados manualmente, não havendo um histórico para comprovar o fluxo dos

mesmos e a pesquisa não é automatizada, havendo grande transtorno na solicitação, acompanhamento e despache dos mesmos.

EDU TEC Revista Científica

 Os processos de diploma necessitam de um controle com relação aos lugares por onde os documentos estiveram, quem os revisou/aprovou, e com isso registrar todas as etapas para posteriores pesquisas e emissões de relatórios. O requerente poderá acompanhar o andamento de seu pedido via web.

 O controle de estágios é feito pela Coordenação de Estágios da DESUP, que controla as coordenações de estágio das FAETERJs. Este controle, por não se manter atualizados, causavam muita demora na emissão de relatórios sobre a situação e evolução do estagiário e não verifica se as coordenações das instituições realizam as reuniões e cobram os relatórios de atividades na empresa. Fica também na responsabilidade da DESUP o cadastro de quais empresas e agentes integradores estão vinculados à FAETEC. E cada coordenação de estágio das FAETERJs ficará responsável pelo cadastro de cada estagiário e de seus documentos. Os PICs, Projetos de Iniciação Científica podem ser usados como estágio, também.

 Com a intenção de agilizar os processos descritos o sistema busca gerenciar o controle dos mesmos realizando cadastro, consulta, alteração, exclusão e emissão de relatórios conforme necessidade do processo.

### **2. Fundamentação Teórica**

Os chamados "sistemas de prateleira" - sistemas comerciais que tem objetivo de atender um público geral vendidos em "papelarias" - não se adequam à realidade vivida pela DESUP inviabilizando, portanto, o uso de pelo menos três sistemas diferentes que não estariam integrados.

 Outras Instituições de Ensino Superior vivenciavam a mesma situação pela qual a DESUP estava passando até a implantação do SEGEP, e cada uma delas desenvolveu uma solução totalmente adaptada às suas realidades.

 Motivados pela necessidade de controlar e monitorar de forma mais eficiente o andamento dos processos que circulam dentro dessa Diretoria de Educação Superior, a DESUP decidiu informatizar o processo de acompanhamento dos documentos a partir de uma proposta de TTC - Trabalho de Conclusão de Curso.

 Dessa forma, o SEGEP veio para preencher a lacuna que as soluções existentes possuem: a dificuldade em adequar a ferramenta de acordo com a realidade do solicitante, perfazendo, portanto uma ferramenta de *software* exclusivo segundo a classificação da engenharia de *software* (PRESSMAN, 2011).

### **3. Metodologia Adotada**

A documentação e construção do SEGEP foram realizadas, tendo como base o processo conhecido como Práxis, que é baseado no processo unificado adotado pala FAETERJ Rio de Janeiro que compreende as seguintes etapas: concepção, elaboração, construção e transição.

 O sistema foi desenvolvido na linguagem PHP, tendo em vista a compatibilidade com outros sistemas já desenvolvidos pela rede FAETEC e por ser uma linguagem sem custo de aquisição. Nesta mesma visão, optou-se pela utilização do MySQL, como o banco de dados utilizado pelo sistema. Para dar suporte ao PHP, foram utilizadas as

seguintes tecnologias: a linguagem de marcação de hipertexto, HTML, a linguagem de formatação de folha de estilos, CSS e a linguagem de programação de scripts, *clienteside* Javascript.

EDU TEC Revista Científica

 Para a modelagem do sistema foi utilizada a linguagem de modelagem unificada, UML - *Unified Modeling Language*, também na mesma concepção do uso de *software* grátis, que permite a modelagem de sistemas através de diagramas.

 Tanto a UML quanto a linguagem de programação PHP apresentam como paradigma de análise, projeto e desenvolvimento a orientação a objetos, o que traz maior facilidade para os processos de modelagem, implementação e manutenibilidade do sistema SEGEP (SOMMERVILLE, 2011).

## **4. Análise, Projeto e Implantação do SEGEP**

Para obter as informações necessárias ao desenvolvimento do sistema, foram realizadas entrevistas com os responsáveis por cada processo. Nestas entrevistas a problemática de cada área foi exposta e analisada para a construção da documentação e, posteriormente, do produto de *software*, SEGEP.

 A fase de levantamento de requisitos (engenharia de requisitos do sistema) foi devidamente documentada através do Diagrama de Casos de Uso da UML, perfazendo uma visão geral do que trata o sistema implementado, conforme ilustrado na Figura 1. Segundo Queiroga et al. (2010) o diagrama de casos de uso descreve as funcionalidades funcionais e não-funcionais do novo sistema.

 A partir da interpretação da modelagem dos Casos de Uso do sistema, buscou-se um maior detalhamento de cada caso de uso apresentado através da descrição detalhada dos casos de uso apresentados, pois trata-se de uma forma técnica de detalhamento dos casos de uso modelados para o sistema proposto (BOENTE, OLIVEIRA e ALVES, 2008).

 Consegue-se perceber facilmente que basicamente três atores interagem efetivamente com o sistema: o administrador, o coordenador de estágio e o técnico administrativo, que será responsável pela operação da maioria das operações oferecidas pelo SEGEP.

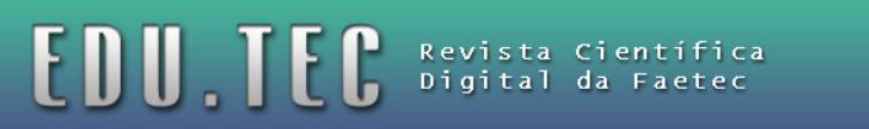

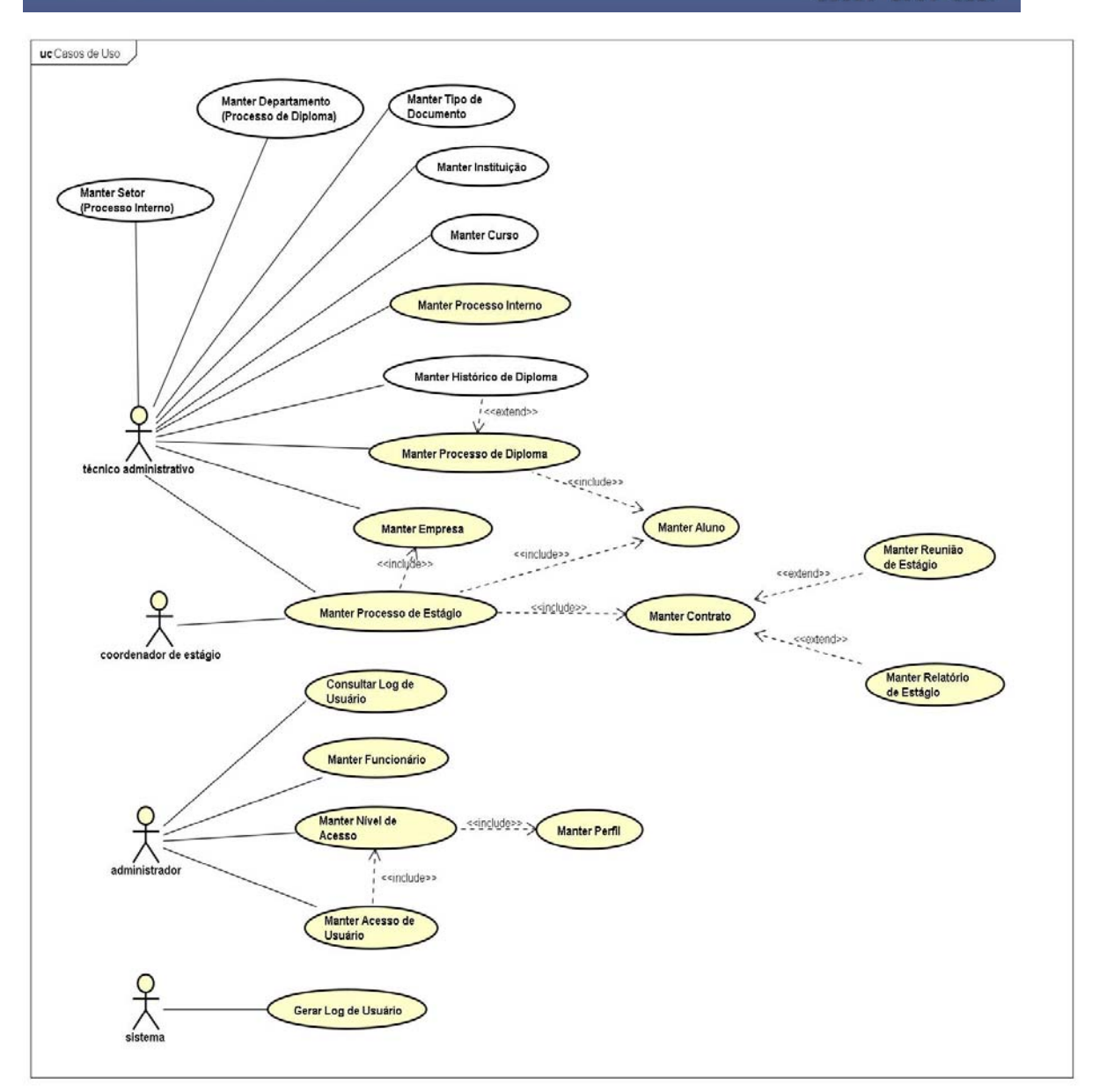

**Figura 1.** Engenharia de Requisitos - Diagrama de Casos de Uso do SEGEP

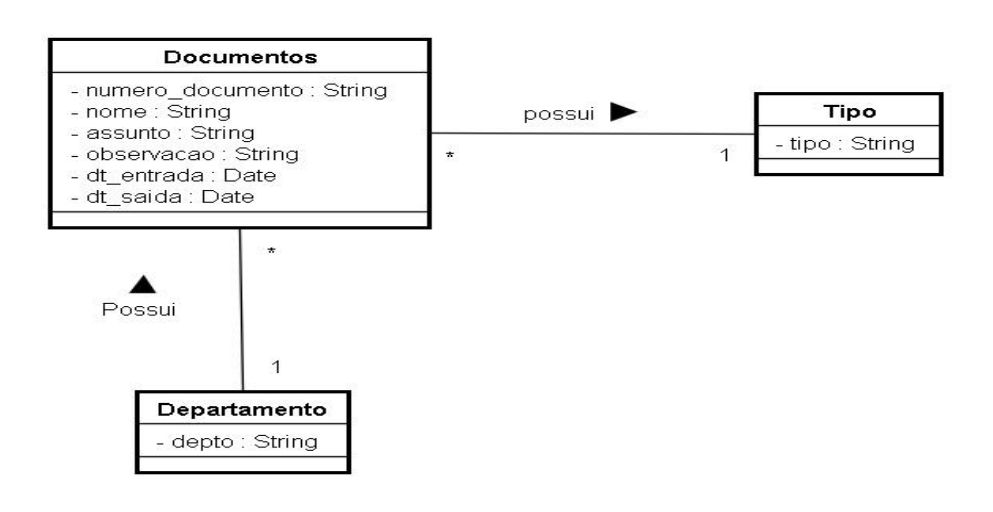

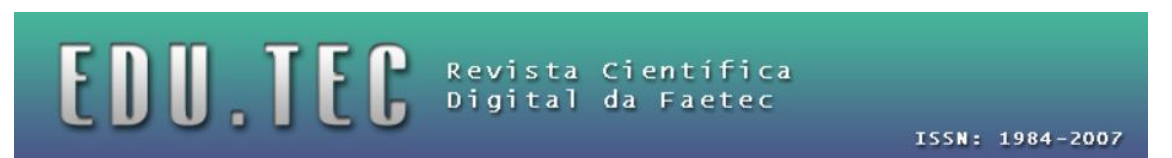

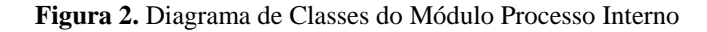

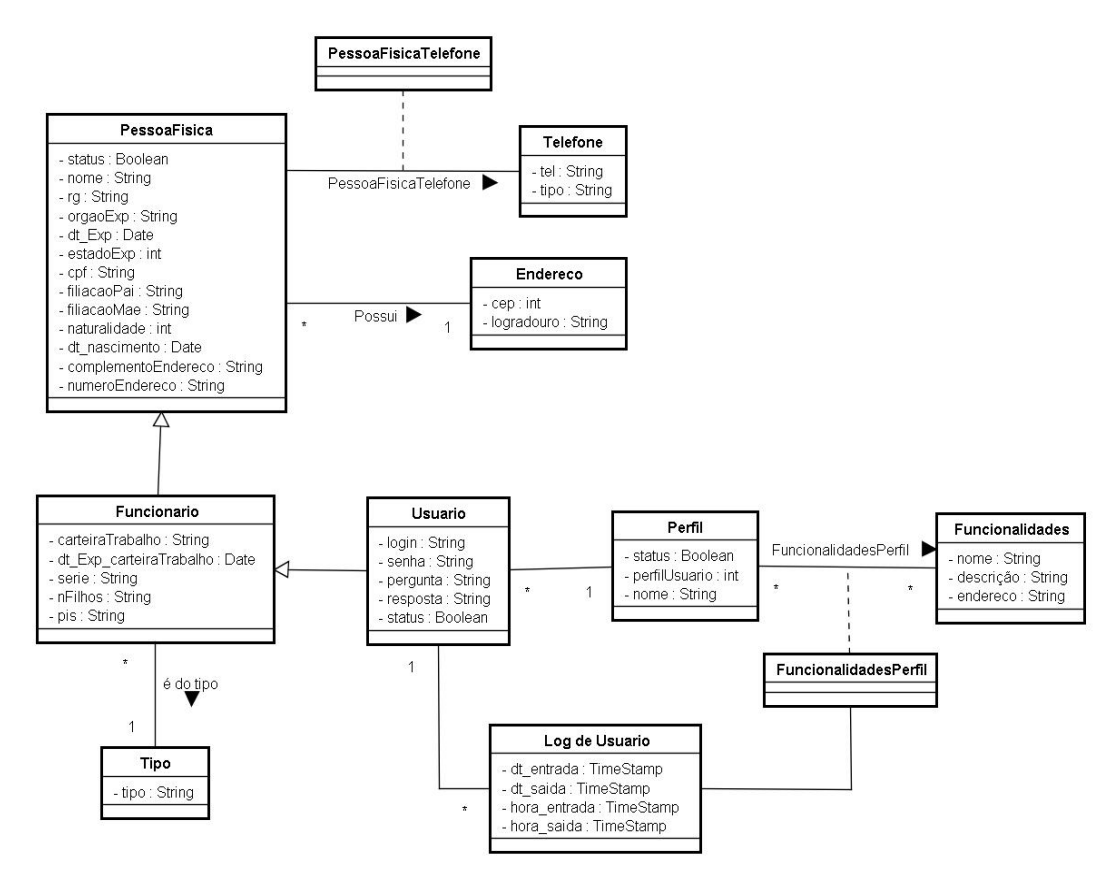

**Figura 3.** Diagrama de Classes do Módulo Administrador

 O modelo de domínio do sistema foi representado pelo Diagrama de Classes o que identifica a estrutura existente por traz do módulo de processo interno, módulo administrador, módulo de processos de estágio e módulo de processos de diploma, respectivamente, conforme ilustrado nas Figuras 2, 3, 4 e 5, respectivamente. De acordo com Rocha e Boente (2012) o Diagrama de Classes da UML é uma representação da estrutura e relações das classes que servem de modelo para objetos.

# EDU.TEC Revista Científica<br>Digital da Faetec

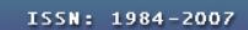

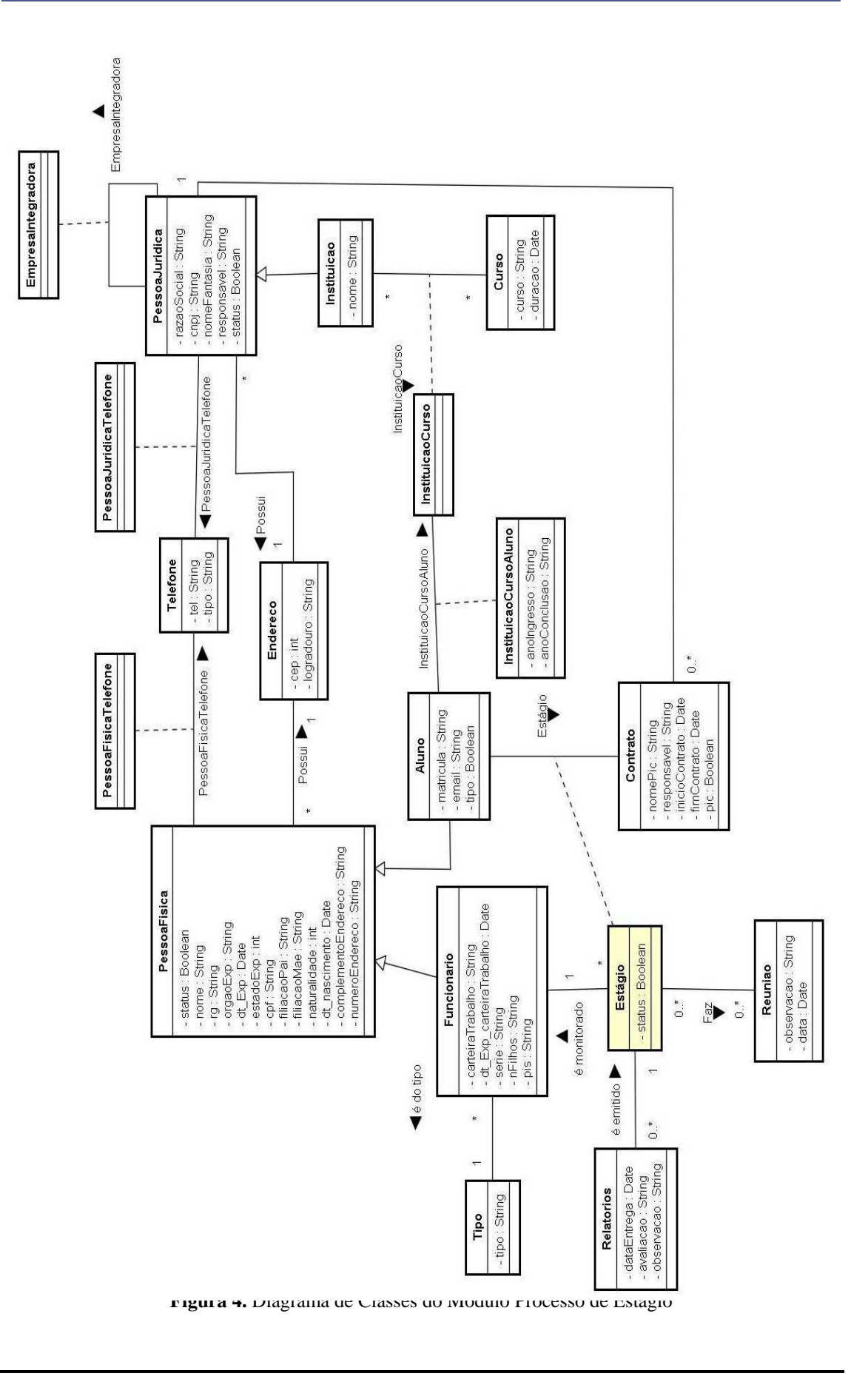

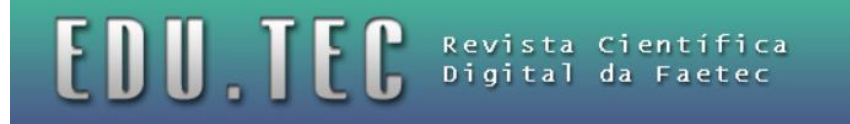

#### Fonte: Elaboração própria

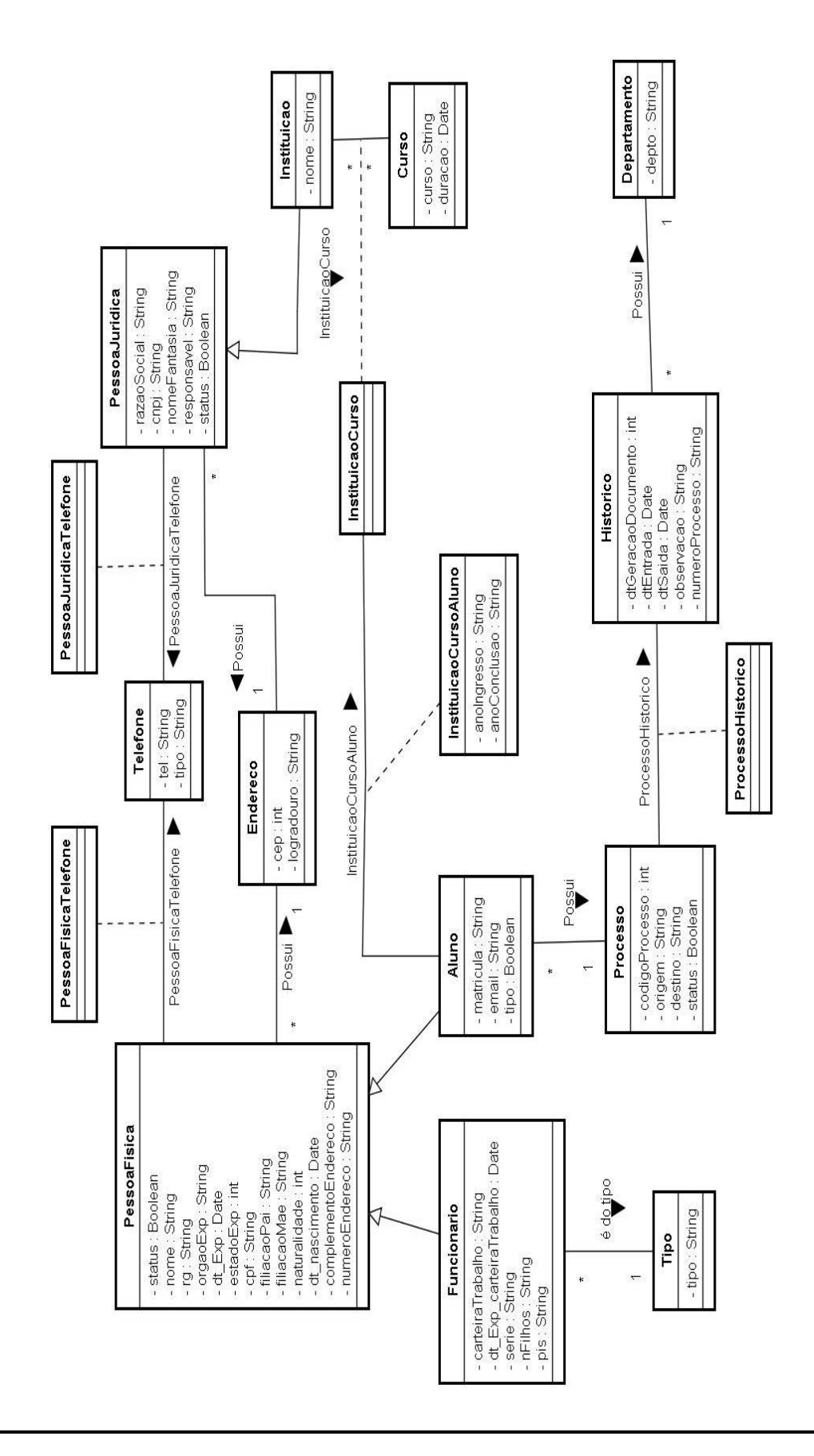

![](_page_7_Picture_0.jpeg)

## **Figura 5.** Diagrama de Classes do Módulo Processo de Diplomas Fonte: Elaboração própria

 Por se tratar de um sistema que estará hospedado em servidor remoto, robusto e de alta disponibilidade, com tecnologia *cloud computer*, uso de sistema nas nuvens, existe a necessidade do usuário do sistema estar *logado* e devidamente autenticado para realizar quaisquer tipos de operações. A visão da implantação da estrutura necessária é ilustrada na Figura 6, através do Diagrama de Implantação da UML, pois de acordo com Bezerra (2002) o Diagrama de Implantação busca mostrar os nós necessários para a execução do sistema proposto.

![](_page_7_Figure_3.jpeg)

**Figura 6.** Diagrama de Pacotes - Arquitetura do Sistema Fonte: Elaboração própria

![](_page_7_Figure_5.jpeg)

**Figura 7.** Diagrama de Pacotes - Arquitetura do Sistema

Fonte: Elaboração própria

 Uma visão da arquitetura do sistema foi ilustrada na Figura 7, através do diagrama de pacotes. Melo (2005) afirma que o Diagrama de Pacotes, também conhecido como Diagrama de Módulos, da UML, descreve os pacotes ou os módulos do sistema divididos em agrupamentos lógicos mostrando as dependências entre estes. Este

![](_page_8_Picture_0.jpeg)

diagrama é utilizado para ilustrar a arquitetura de um sistema através do agrupamento de suas classes.

## **5. O SEGEP**

O Sistema Eletrônico de Gerenciamento de Processos apresenta uma interface bem amigável, o que facilita os aspectos da usabilidade e navegabilidade no sistema. O desenvolvimento dos leiautes das telas do sistema proposto foram sugeridas e aprovadas pelo pessoal da DESUP responsável pelas operações inerentes à gestão de processos. É importante ressaltar que no gerenciamento desse projeto, a definição de um plano de contingência conciso aos riscos, fez minimizar os impactos dos riscos desse projeto.

 Neste contexto, Boente (2003) afirma que o estudo e a previsão de riscos devem ser analisada e prevista como primeira prioridade, pois já que não existe projeto com risco zero, é necessário um plano de contingência aos riscos visando a minimização dos impactos dos mesmos junto ao projeto proposto, o que facilita o gerenciamento do mesmo.

![](_page_9_Picture_0.jpeg)

**Figura 8.** Tela de acesso ao SEGEP

Fonte: Elaboração própria

Para iniciar as operações referentes à gestão de processos através do SEGEP, foi proposto uma interface de acesso ao sistema, conforme ilustrado na Figura 8. A partir da validação do login e senha do usuário, o SEGEP apresentará uma tela para a escolha das principais funcionalidades do sistema, conforme ilustra a Figura 9.

![](_page_10_Picture_0.jpeg)

**Figura 9.** Tela de acesso às principais funcionalidades do SEGEP Fonte: Elaboração própria

Copyright @ 2012 - All Rights Re

Processos Internos

Diplomas

Estágios

 A primeira operação de processo disponível é o módulo que trata da emissão e o gerenciamento dos diplomas, conforme ilustra a Figura 10. Dessa forma, o SEGEP permite um maior controle acerca do gerenciamento dos trâmites dos diplomas emitidos pelas IES - Instituições de Ensino Superior.

![](_page_10_Picture_73.jpeg)

**Figura 10.** Tela de gestão dos processos de diplomas

Fonte: Elaboração própria

![](_page_11_Picture_41.jpeg)

![](_page_11_Picture_42.jpeg)

**Figura 11.** Tela de gerenciamento de processos de estágio Fonte: Elaboração própria

![](_page_11_Picture_43.jpeg)

**Figura 12.** Tela de gerenciamento de processos internos da DESUP Fonte: Elaboração própria

![](_page_12_Picture_0.jpeg)

 A Figura 11 apresenta a tela de gerenciamento dos processos de estágio visando um maior controle dos estágios realizados pelos discentes das IES, assim como uma gestão controlada das possíveis parcerias e empresas que oferecem tais vagas de estágios.

EDU TEC Revista Científica

 Outra funcionalidade de grande fluxo na DESUP é o tratamento dos diversos processos internos que tramitam nesta diretoria (ver Figura 12). Sem o devido gerenciamento alguns processos da DESUP além de serem extraviados, apresentavam uma enorme lentidão no processo de busca e localização dos mesmos.

 Com a implementação do SEGEP, o gerenciamento de processos da DESUP passou a ser realizado com uma maior eficiência e eficácia, melhorando os aspectos de monitoramento e controle de documentos.

### **6. Análise de Resultados e Considerações Finais**

Este artigo abordou o SEGEP, um sistema eletrônico de gerenciamento de processos da Diretoria de Educação Superior da FAETEC, cujo objetivo é apoiar o gerenciamento de processos recebidos, emitidos e/ou administrados pela DESUP, sejam estes processos internos, processos de estágio ou processos de diploma.

 O sistema foi desenvolvido com o intuito de tornar o controle e o monitoramento desses documentos mais fácil e eficaz, sanando, portanto os problemas como a dificuldade no acompanhamento dos processos, principalmente a questão inerente ao acompanhamento dos processos de diplomas e estágios.

 Com relação às tecnologias utilizadas no desenvolvimento do produto de *software*, a linguagem PHP foi escolhida para manter a compatibilidade entre os sistemas hoje já existentes na FAETEC, bem como por se tratar de um sistema web. Devido a isso, o uso de uma linguagem *client-side*, foi inevitável, para fins de interação com o usuário.

 Neste contexto, o Javascript foi eleito. Também foram utilizadas, em alguns momentos, técnicas avançadas de programação através do uso do AJAX para melhorar o desempenho e usabilidade do SEGEP.

 O SEGEP também obteve o apoio de uma poderosa ferramenta de SGBD - Sistema Gerenciador de Banco de Dados consistente, largamente difundido e gratuito, o MySQL.

 Finalmente, todo o leiaute do sistema foi cuidadosamente elaborado com a ajuda das formatações de folhas de estilo, CSS, considerada uma linguagem fácil de aprender e utilizar, além de extremamente poderosa.

 O SEGEP por se tratar de um sistema de gerenciamento de processos, pode ser adaptado para uso em diversos setores da FAETEC, e não somente lá, pois diversas empresas de diferentes segmentos apresentam a necessidade de um produto de *software* capaz de gerenciar eficientemente seus processos.

![](_page_13_Picture_0.jpeg)

## **Referências**

BOENTE, A. "Gerenciamento & Controle de Projetos". Rio de Janeiro: Brasport, 2003.

- BOENTE, A.; OLIVEIRA, F.S.G.; ALVES, J.C.N. "Obtenção da Qualidade de Software através do uso do RUP como Metodologia de Desenvolvimento". In: V Simpósio de Excelência em Gestão e Tecnologia, 2008, Resende - RJ. V SEGeT, 2008.
- BEZERRA, E. "Princípios de análise e projetos de sistemas UML". Rio de Janeiro: Elsevier, 2002.
- MELO, A.C. "Desenvolvendo aplicações com UML 2.0: do conceitual à implementação". 2 ed. Rio de Janeiro: Brasport, 2005.
- PRESSMAN, R. "Engenharia de Software". 8 ed. São Paulo: Makron Books, 2011.
- QUEIROGA, F.F. et al. (2010) "SMART QUEST: Uma ferramenta para tomada de decisão em ambiente fuzzy". In: VII Simpósio de Excelência em Gestão e Tecnologia. SEGeT 2010.
- ROCHA, J.M. da; BOENTE, A. "SAPO Um Sistema de Apoio à Pesquisa On-Line Resultante do Programa de Iniciação Científica do IST-Rio". In: IX SEGeT, 2012, Resende. IX Simpósio de Excelência em Gestão e Tecnologia, 2012.

SOMMERVILLE, I. "Engenharia de Software". 10 ed. São Paulo: Mc Graw-Hill, 2011.